Les Pages 1-2 ne concernent que les modèles TCO'99 Merci de vous référer à l'étiquette située à l'arrière pour différencier les modèles

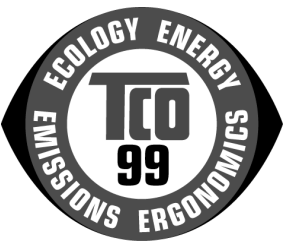

### **Félicitations!**

Vous venez d'acheter un produit approuvé et certifié TCO'99! Votre choix vous a fourni un produit développé pour un usage professionnel. Votre achat a également contribué à réduire le fardeau de l'environnement et des prochains développements de produits électroniques adaptés à l'environnement.

### Pourquoi avons-nous des ordinateurs avec un label pour l'environnement?

Dans de nombreux pays, le label environnemental est devenu une méthode établie pour encourager l'adaptation des biens et des services à l'environnement. Le problème principal, lorsque des ordinateurs et des produits électroniques sont concernés, est que les substances dangereuses pour l'environnement sont utilisées dans les produits et durant leur construction. Comme il n'est toujours pas possible de recycler de manière satisfaisante la majorité des équipements électroniques, la plupart de ces substances potentiellement dangereuses entrent tôt ou tard en contact avec la nature

Il existe aussi d'autres caractéristiques d'un ordinateur, tels les niveaux de consommation d'énergie, qui sont importants du point de vue de l'environnement de travail et naturel. Comme toutes les méthodes de génération d'électricité ont un effet négatif sur l'environnement (ex. acide et influences sur le climat, déchets radioactifs), il est vital de sauvegarder l'énergie. Les équipements électroniques dans les sociétés sont souvent en fonctionnement continuel et donc consomment beaucoup d'énergie.

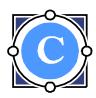

### Ou'est-ce que ce label implique?

Ce produit répond aux exigences pour le plan TCO'99 qui fournit un label environmemental pour les ordinateurs personnels. Le plan de Certification a été développé par un effort conjoint de la TCO (La Confédération Suédoise des Salariés professionnels), de la Svenska Naturskyddsforeningen (La Société Suédoise de Protection de la Nature) et de la Statens Energimyndighet (L'Administration Nationale Suédoise de l'Energie).

Les conditions d'approbation couvrent un large éventail de domaines : environnement, ergonomie, utilisabilité, émission de champs électriques et magnétiques, consommation d'énergie et protection incendie et électrique.

La demande environnementale impose des restrictions sur la présence et l'utilisation de métaux lourds, des retardants de flammes chlorés ou bromurés, des CFCs (fréons) et des solvants chlorés parmi d'autres choses. Le produit doit être préparé pour le recyclage et le constructeur est obligé d'avoir une politique environnementale qui doit être respectée dans tous les pays où la Compagnie met en place sa politique de fonctionnement

Les exigences d'énergie comportent la demande que l'ordinateur et/ou l'affichage, après une certaine période d'inactivité, doivent réduire leur consommation d'énergie à un niveau inférieur en une ou plusieurs étapes. Le temps pour réactiver l'ordinateur doit être raisonnable pour l'utilisateur

Les produits labellisés doivent respecter strictement les demandes environnementales, par exemple, pour la réduction des champs magnétiques et électriques, l'ergonomie physique et visuelle et l'utilisabilité du produit.

Ci-dessous vous trouverez un bref résumé de hesoins environnementaux remplis par ce produit. Le document contenant la totalité des critères peut être obtenue auprès du:

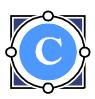

### **TCO Development**

SE-114 94 Stockholm, Sweden  $Fax + 4687829207$ Email (Internet): development@tco.se Les informations actuelles concernant les produits approuvés et certifiés TCO'99 peuvent être aussi retrouvées via Internet, à l'adresse : http://www.tco-info.com/

### **Exigences de l'environnement**

#### Retardant de flamme

Les retardants de flamme sont présents dans les cartes de circuits intégrés, les câbles, les fils, les emballages et les boîtiers. Leur but est de prévenir ou d'au moins retarder le développement du feu. Jusqu'à 30% du plastique d'un boîtier d'ordinateur peut être constitué de substances retardant de flamme. La plupart des retardants contiennent du chlorure ou du bromure, et ces retardants appartiennent à un autre groupe chimique de toxines environnementales, les PCBs. Ces deux retardants contenant du bromure et du chlorure et les PCB sont suspectés d'avoir de sérieux effets sur la santé, y compris des dommages sur la reproduction de certains oiseaux, et sur les mammifères en raison de processus de bio-accumulation<sup>\*</sup>. Les retardants de flamme ont été retrouvés dans le sang humain et les chercheurs craignent des troubles dans le développement du fœtus.

La demande concernée du TCO'99 requiert que les composants plastiques de plus de 25 grammes ne contiennent pas de retardant de flamme à base de bromure ou de chlorure. Les retardants de flamme sont autorisés dans les circuits intégrés car aucun substitut n'est disponible.

#### Cadmium

<sup>\*</sup> Bio-accumulatif décrit les substances qui s'accumulent dans les organismes vivants

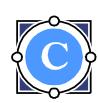

Le Cadmium est présent dans les batteries rechargeables et dans les couches de génération de couleur de certains écrans d'ordinateur. Le Cadmium endommage le système nerveux et est toxique à hautes doses. Les exigences correspondantes du TCO'99 précisent que les batteries. les couches de génération de couleurs des écrans et les composants électriques ou électroniques ne doivent pas contenir de cadmium.

#### **Mercure**

Le Mercure est parfois présent dans les batteries, les relais et les interrupteurs. Il endommage le système nerveux et est toxique à hautes doses. Les exigences correspondantes du TCO'99 précisent que les batteries ne doivent pas contenir de mercure. Il est aussi demandé que le mercure ne soit pas présent dans les composants électriques ou électroniques associés avec l'unité labellisée.

### **CFCs (fréons)**

Les exigences correspondantes du TCO'99 précisent que ni les CFC ni les HCFC ne doivent être utilisés pendant la construction et l'assemblage du produit. Les CFC sont parfois utilisés pour nettoyer les cartes de circuits intégrés. Les CFC détruisent l'ozone et donc endommagent la couche d'ozone dans la stratosphère, provoquant une augmentation de la réception de rayons ultraviolets avec des risques accrus de cancer de la peau (mélanome malin) comme conséquence.

#### Plomb\*\*

Le plomb peut être présent dans les tubes d'images, les écrans d'affichage, les soudures et les capacités. Le plomb endommage le système nerveux et à hautes doses provoque l'empoisonnement par le plomb. Les exigences correspondantes du TCO'99 autorisent l'utilisation du plomb tant qu'un remplaçant n'a pas été mis au point.

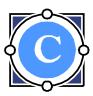

<sup>\*\*</sup> Plomb, Cadmium et Mercure sont des métaux lourds qui sont bioaccumulatifs.

### **Instructions de Fonctionnement**

Merci d'avoir acheté ce moniteur, un moniteur de couleur multi-scan de haute résolution.

Merci de lire entièrement ce guide avant de procéder à l'installation.

#### **COMMUNIQUE FCC SUR LES INTERFERENCES DES FREQUENCES RADIO** (POUR LES MODELES CERTIFIES FCC)

Cet équipement a été testé et trouvé conforme aux limites pour un produit digital de classe B, selon le chapitre 15 des règlements de la FCC. Ces limites sont concues pour offrir une protection raisonnable contre les interférences nuisibles dans une installation résidentielle. Cet équipement génère, utilise et émet de l'énergie radiofréquence, et s'il n'est pas installé et utilisé en conformité avec les instructions, il peut causer des interférences nuisibles aux communications radio. Cependant, il n'y a pas de garanties que des interférences n'apparaîtront pas dans une installation particulière. Si cet équipement cause des interférences nuisibles à la réception radio ou télévision, ce qui peut être déterminé en allumant et éteignant l'équipement, l'utilisateur est encouragé à essayer de corriger les interférences par une ou plusieurs des mesures suivantes:

- Réorientez ou déplacez l'antenne réceptrice.
- Augmentez la distance de séparation entre l'équipement et le récepteur.
- Connectez l'équipement sur une prise électrique murale différente de celle à laquelle le récepteur est connecté.
- Consultez le distributeur ou un électricien professionnel.

#### **Avertissement FCC:**

Pour assurer une compatibilité continue à la FCC, l'utilisateur doit utiliser un cordon d'alimentation muni d'une masse et le câble de signal vidéo fourni avec des broches en ferrite. Aussi, tous changements non autorisés ou modifications de ce moniteur annuleraient le droit de l'utilisateur à faire fonctionner cet appareil.

Remarque: Si nécessaire, des câbles d'interface et un cordon d'alimentation AC (CA) blindés doivent être utilisés pour respecter les limites du niveau d'émission.

#### **EMI** Certification

The Class B digital apparatus meets all requirements of the Canadian Interference-Causing Equipment Regulation.

Cet appareil numérique de classe B respecte toutes les exigences du Règlement sur le matériel brouilleur du Canada.

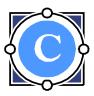

# Table des matières

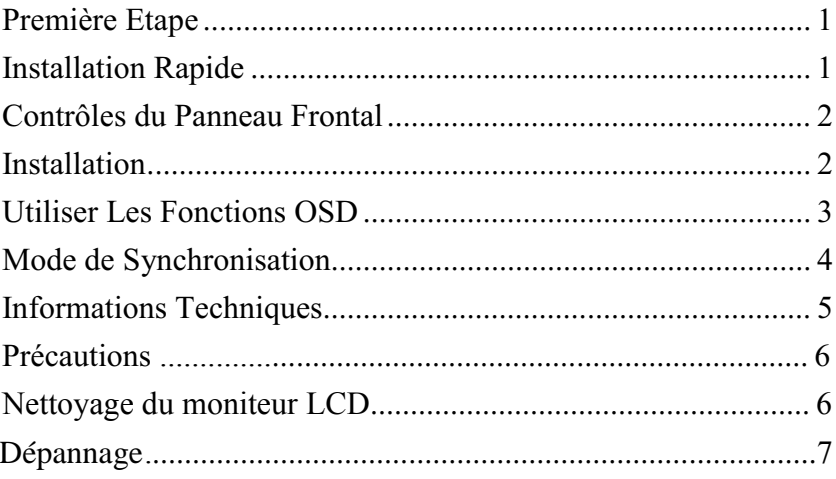

# <span id="page-6-0"></span>**Première Etape**

Merci d'avoir acheté ce moniteur de hautes performances! L'emballage du moniteur contient:

- $\mathbf{r}^{\star}_{\mathbf{r}^{\star}}$ 1 Câble vidéo avec un connecteur de 15 broches D-SUB.
- $\mathbf{A}$ 1 Câble d'alimentation
- $\ddot{\bullet}$ 1 Guide utilisateur ou CD-ROM (que vous êtes en train de lire)

### **Installation Rapide**

- 1. Connecter le câble vidéo Assurez-vous que le moniteur et l'ordinateur sont tous éteints. Connectez le câble vidéo à l'ordinateur, et ensuite au moniteur
- 2. Connecter le cordon d'alimentation

Connectez le cordon d'alimentation à une prise d'alimentation murale avec prise de terre, et ensuite au moniteur.

3. Allumer l'ordinateur et le moniteur

Allumez l'ordinateur et ensuite le moniteur.

4. Utilisateurs de

**Windows: Régler le Mode de** synchronisation (Résolution et Taux de Rafraîchissement) Exemple: 800 x 600 @ 75 Hz Résolution Clic droit sur le Bureau Windows > Propriétés > Paramètres > "Zone d'écran". Réglez la résolution. Taux de Rafraîchissement (fréquence verticale) Lisez le guide utilisateur de votre carte graphique pour suivre les instructions.

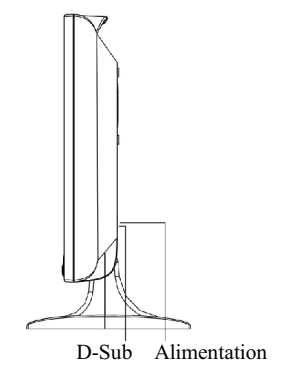

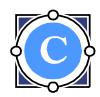

<span id="page-7-0"></span>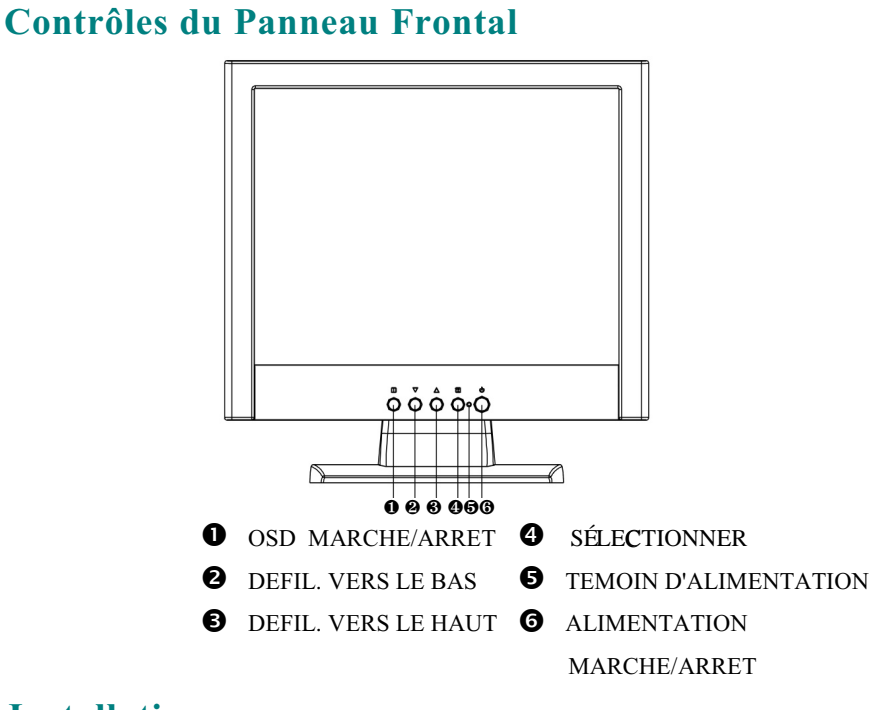

# **Installation**

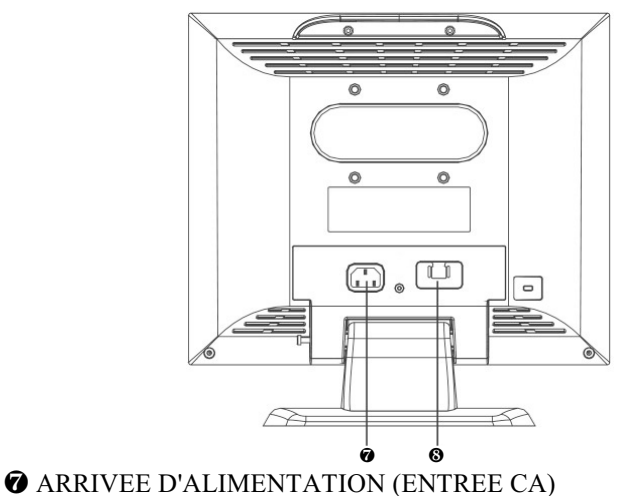

SIGNAL D'ENTRÉE (VGA 15BROCHES D-SUB)

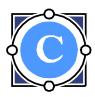

# <span id="page-8-0"></span>**Utiliser les Fonctions OSD**

#### **MENU PRINCIPALE (exemple)**

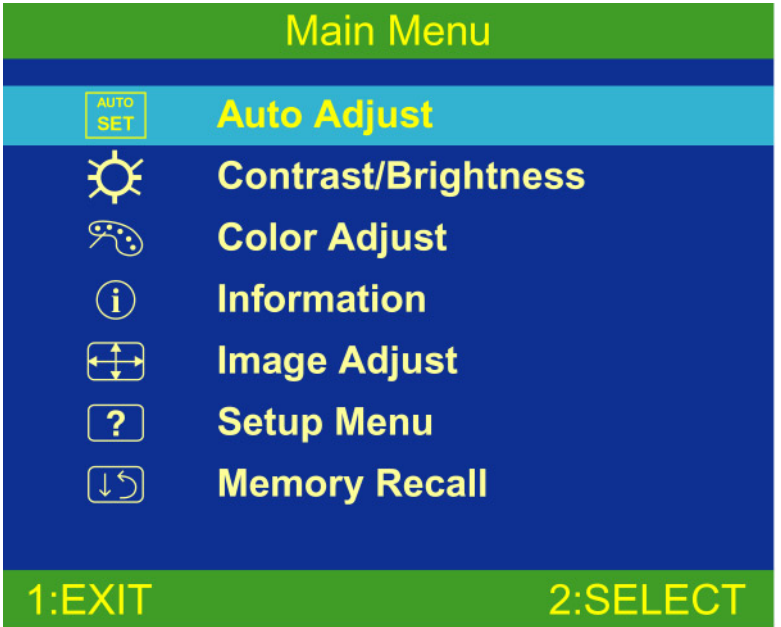

#### **Function Description (Description des Fonctions):**

#### **Main Menu (Menu Principal):**

#### **Auto Adjust (Réglage Automatique):**

Règle automatiquement la position horizontale, verticale, la phase (Réglage Fin) et l'Horloge (Taille H).

#### **Contrast /Brightness (Contraste /Luminosité):**

Pour ajuster le contraste de la vidéo et le courant d'éclairage de fond.

#### **Color Adjust (Réglage de Couleur):**

Pour sélectionner la température de couleur 6500°K, 9300°K et les paramètres utilisateur.

#### **Information (Information):**

Pour afficher la fréquence Horizontale / Verticale, Pixels d'horloge, Résolution, numéro de Modèle et N° de Série du moniteur.

#### **Image Adjust (Réglage d'Image ):**

- **H./V. Position (Position H./V.):** Pour ajuster la position horizontale et verticale de la vidéo.
- ! **H. Size (Taille H.):** Pour ajuster la taille horizontale de la vidéo.
- **Fine Tune (Réglage Fin):** Pour ajuster le temps de retard.
- **Sharpness (Netteté):** Pour sélectionner la netteté de l'image de l'affichage.

#### **Setup Menu (Menu de Configuration):**

- ! **Language Select (Sélection de Langue) :** Pour sélectionner une des huit langues. (Anglais, Français, Allemand, Italien, Espagnol, Japonais, Chinois Traditionnel, et Chinois Simplifié)
- ! **Resolution Notifier (Notificateur de Résolution):** Pour afficher l'avis de résolution concernant la meilleure qualité de la vidéo.
- **OSD Position (Position OSD):** Pour définir la position OSD.
- ! **OSD Timeout (Temporisation OSD):** Pour paramétrer définir le moment de disparition de l'OSD.

#### **Memory Recall (Rappel Mémoire):**

Rétablit les paramètres par défaut de contraste, luminosité, température de couleur, position OSD, temporisation et Netteté de l'OSD

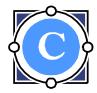

#### <span id="page-9-0"></span>**Fonctions de Touches Directes:**

Quand l'OSD n'apparaît pas, pressez: La touche " $\blacksquare$ " pour éteindre/ allumer l'OSD, Les touches "2" pour le réglage automatique d'image du moniteur, La touche " $\bullet$ " pour ajuster le contraste, la touche "<sup>\*</sup>" pour ajuster la luminosité, ou "▼" + "▲" pour Une Réinitialisation de Mémoire.

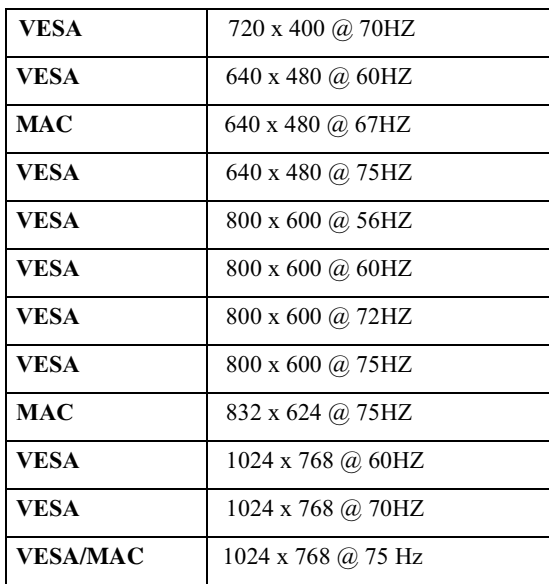

### **Mode de Synchronisation**

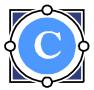

# <span id="page-10-0"></span>**Informations Techniques**

# **Spécifications Techniques**

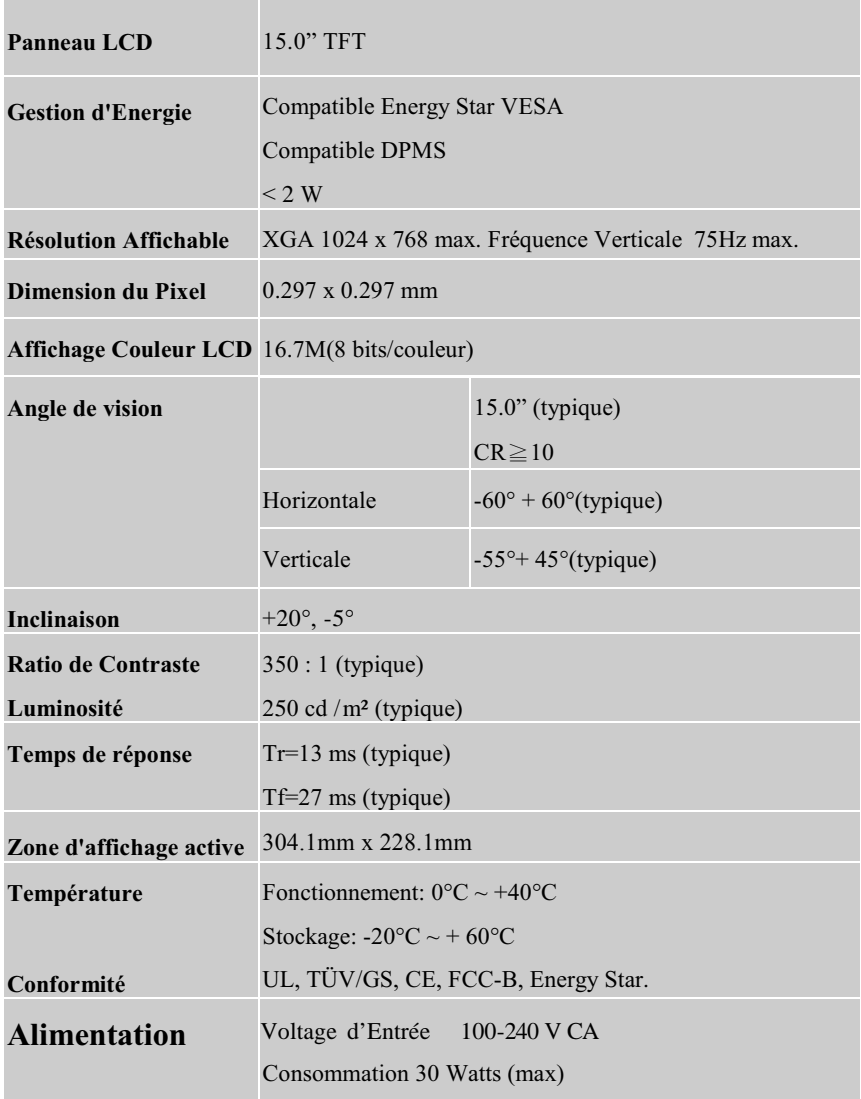

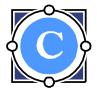

## <span id="page-11-0"></span>**Précautions**

- ! Ce moniteur doit être utilisé avec les sources d'alimentation correctes indiquée sur l'étiquette située au dos du moniteur. Si vous n'êtes pas sûr du courant d'alimentation de votre résidence, consultez votre vendeur local ou la compagnie d'électricité.
- ! Ne retirez jamais le capot arrière. N'essayez pas de réparer vous-même le moniteur, car le moniteur LCD contient des pièces comportant un voltage élevé, vous risqueriez de vous blesser gravement si vous touchez ces pièces.
- ! Evitez d'exposer le moniteur LCD aux rayons directs du soleil ou autre source de chaleur. Placez votre moniteur de façon à ce qu'il soit dirigé à l'opposé des rayons du soleil pour réduire les reflets.
- ! Placez le moniteur LCD dans un endroit bien ventilé. Ne placez rien sur le moniteur LCD qui pourrait empêcher une bonne dissipation de chaleur.
- ! Assurez-vous que l'espace autour du moniteur LCD est propre et ne comporte pas d'humidité. Débranchez immédiatement l'alimentation du moniteur s'il venait à prendre l'humidité et consultez votre vendeur ou le service de réparation.
- ! Maintenez le moniteur LCD éloigné de tout aimant, moteur, transformateur et poste de TV.
- ! Si de la fumée, un bruit anormal, ou une odeur étrange apparaissait, éteignez immédiatement le moniteur et appelez votre vendeur ou le service de réparation.
- Prenez soin de ne pas toucher l'écran avec un objet dur car cela pourrait le rayer. Ne salissez pas l'écran en le touchant à mains nues.

### **Nettoyage du moniteur LCD**

- ! Assurez-vous que le moniteur LCD est éteint et débranchez le cordon d'alimentation du moniteur.
- Ne vaporisez jamais de liquide directement sur l'écran ou le boîtier.
- Essuyez l'écran et le boîtier avec un chiffon propre, doux, qui ne peluche

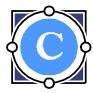

<span id="page-12-0"></span>pas, en cas de salissures. S'il n'est toujours pas propre, appliquez une petite quantité de nettoyant pour verre, sans ammoniaque et sans alcool, sur un chiffon propre, doux et qui ne peluche pas et essuyez l'écran et le boî tier

## **Dépannage**

- ! **Pas d'Alimentation**
	- 1. Assurez-vous que le bouton d'alimentation est sur la position Marche (ou allumé).
	- 2. Assurez-vous que le cordon d'alimentation C/A est bien connecté au moniteur LCD.

#### ! **Allumé mais pas d'image**

- 1. Assurez-vous que le câble vidéo est correctement branché au port de sortie vidéo au dos de l'ordinateur.
- 2. Réglez la luminosité et le contraste.
- 3. Assurez-vous que votre ordinateur est allumé. Si la LED du moniteur s'allume en orange, vérifiez s'il est ou non en mode d'économie d'énergie.

### ! **Mauvaise couleur**

1. Vérifiez le câble vidéo pour vous assurer qu'il est correctement connecté. Des broches desserrées ou cassées dans le connecteur du câble peuvent entraîner une mauvaise connexion.

#### ! **Les boutons de contrôle ne fonctionnent pas**

1. Appuyez seulement sur un bouton à la fois.

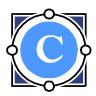